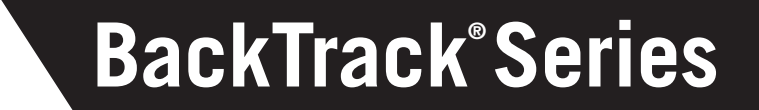

# Advanced Guide

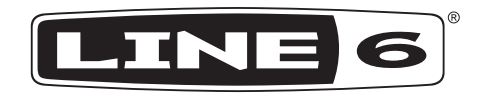

# **Windows Requires .NET Framework 2.0 or Higher**

The Windows version of the BackTrack Setup Utility requires the Microsoft .NET Framework version 2.0 or higher. This is included in the BackTrack Setup Utility Installer, available for download from www.line6.com/software, and on BackTrack, accessible from computer when mounted via USB. Microsoft .NET Framework version 2.0 can also be installed using Windows Update or by installing the "Windows Installer Redistributable" version 3.1 or higher and the ".NET Framework Version 2.0 Redistributable Package" which are available for download from Microsoft's web site.

# **Installing BackTrack Setup Utility on Mac**

The printed Pilot's Handbook says that the BackTrack Setup Utility can be run directly from your mounted BackTrack, or dragged to your Applications folder to install on computer. This is incorrect. A disk image (a .dmg file) is provided: double-click it to mount a disc image that contains the BackTrack Setup Utility, which you can then drag to your computer to install.

# **Sample Rates Over 48KHz**

BackTrack does not support recording or playback above 48KHz sample rate. Attempting to play a .WAV file created at a higher sample rate may cause that file to playback at odd speeds, etc.

# **Corrected Capacities Table**

An error is included in the capacities table shown in some printed manuals. The table below is correct:

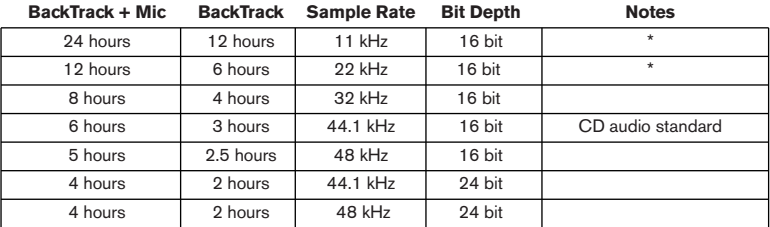

\* These settings are not recommended for mic full range audio, but may be sufficient for direct guitar

# **Clipping for Mic**

When clipping (overly loud audio) is detected while the mic is being used for auto capture, the indicator will light red.

## **White Light During Startup/Shutdown**

While powering up, the status light will be white, as the BackTrack prepares to provide normal operations. The status light will also be white during shutdown.

#### **Flashing White Light When Busy**

The status light will flash white when BackTrack is busy, and unable to perform other functions.

#### **Purple Light**

The printed Pilot's Handbook says that the light will be continually purple when less than 5 minutes of memory remains. This is incorrect: the light always flashes purple when memory is low.

#### **Quit Features for BackTrack Setup Utility**

The printed manual shows an image of the BackTrack Setup Utility that shows buttons for Quit Without Saving and Save and Quit. These have been replaced by a single Quit button. When quitting, you will be asked whether you want to save, if there are unsaved changes.

#### **Version Display for BackTrack Setup Utility**

The title bar of the BackTrack Setup Utility includes the version number of the utility software. Please note this version, when contacting Customer Support with issues related to the software. The latest version of the BackTrack Setup Utility is available at www.line6.com/software .

#### **Audio Files Created by BackTrack**

Files created by BackTrack will be named beginning with "BT", followed by a 5 digit number, then "G" (if the files was recorded from 1/4-inch quitar input) or M (if the audio was recorded from mic), then ".WAV".

#### **Storing Other Files on BackTrack**

You can store other files on BackTrack, to transport them between computers. If you want to do this, we recommend that you create a "MY FILES" folder at the top level "root directory" of BackTrack: the same location that holds the MARKED and UNMARKED folders. Placed your other files in that folder. This will help ensure that you don't get these files confused with the files that BackTrack creates. No matter where you put files, they should be ignored by BackTrack, and not deleted, etc. even if they are in the UNMARKED folder.

#### **Update Firmware**

The latest firmware is available for download from www.line6.com/software for installation using the Update Firmware button. Download the firmware file, then click the Update Firmware button and locate that file using the Open File window that is provided. Follow the onscreen instructions to complete the update.

#### **Guitar and Mic Auto Capture Presets**

The following presets are available from the BackTrack Setup Utility:

## **GUITAR PRESETS**

#### **Electric Guitar/Bass**

 Auto Capture – Soft Min Event – 2 sec Min Silence – 1 sec

# **Active Bass/Noisy Guitar**

 Auto Capture – Medium Min Event - 2 sec Min Silence – 1 sec

 Guitar through POD or FX Auto Capture – Loud Min Event - 2 sec Min Silence – 2 sec

#### **MIC PRESETS**

#### **Soft/Acoustic**

 Auto Capture – Medium Min Event – 1 sec Min Silence – 1.5 sec Mic Gain – 5 AGC - Off

# **Med/Electric**

 Auto Capture – Medium Min Event – 1.5 sec Min Silence – 2 sec Mic Gain – 5 AGC - Off

## **Loud/Full Band**

 Auto Capture – Loud Min Event - 2 sec Min Silence – 2 sec Mic Gain – 2 AGC - Off

Page 10 of the printed Pilot's Handbook lists Low, Medium and High as available choices for Guitar Auto Capture. These are now instead named Soft, Medium and Loud.